# Nodo de vibración y temperatura todo en uno Q45VAC

# Características de Q45VAC

El Nota de sensor inalámbrico todo en uno Q45VAC combina el sensor de vibración y temperatura VT1 de Banner con el nodo sensor inalámbrico Q45VT de Sure Cross®. El Q45VAC es un dispositivo industrial compacto a batería que se comunica de forma inalámbrica con cualquier puerta de enlace Sure Cross Performance en una variedad de máquinas para analizar datos de vibración y temperatura con el fin de identificar y predecir las fallas en la maquinaria giratoria.

#### Beneficios

- Proporciona valores de vibración preprocesados de alta precisión para monitorear equipos giratorios como:
	- Motores
	- Bombas
	- Compresores rotatorios
	- Motores de los ventiladores de escape o HVAC
	- Ejes
	- Dispositivo robusto fácil de usar que se puede instalar fácilmente en el equipo
	- Utilícelo con el controlador inalámbrico DXM para realizar un seguimiento y determinar las tendencias de las características de vibración y temperatura en tiempo real para predecir la necesidad de mantenimiento, prever posibles fallas de los componentes y evitar tiempos de inactividad del proceso.
	- Funcionalidad "despegar y pegar" a batería con más de 2 años de duración de la batería
	- Detecta las características de las vibraciones en dos ejes (radial y axial), como la velocidad RMS, la aceleración de alta frecuencia, la aceleración pico, la frecuencia del componente de velocidad pico, etc.
	- Alcanza una precisión de vibración de ±10 % de velocidad RMS (pulg./s)
	- Elimine los cables de control: El sistema inalámbrico Sure Cross es una red de radiofrecuencia con E/S integradas que elimina la necesidad de cables de alimentación y control.
	- Menor complejidad: Facilita la reconfiguración de máquinas o procesos; ideal para aplicaciones de modernización.
	- Implementación sencilla: La simplificación de la instalación en equipos existentes permite la implementación en lugares remotos y de difícil acceso donde sería difícil , poco práctica o poco rentable implementar una solución por cable.
	- Niveles de potencia de transmisión de 250 mW o 1 Watt para los modelos de 900 MHz y 65 mW para los modelos de 2.4 GHz.
	- Interruptores DIP para que el usuario configure el tiempo de muestreo y las características de vibración
	- La tecnología de espectro de propagación con salto de frecuencia (FHSS) garantiza una entrega de datos confiable
	- Los transceptores proporcionan comunicación bidireccional entre la puerta de enlace y el nodo, lo que incluye la transmisión de datos completamente aceptada
	- Los diagnósticos permiten ajustes de salida definidos por el usuario en el caso improbable de que se pierda una señal de radio

# Modelos Q45VAC

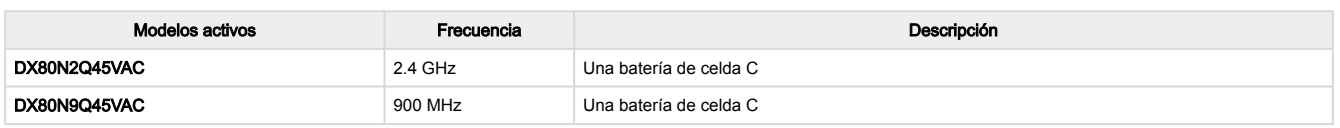

Para solicitar los modelos sin baterías, agregue NB al número de modelo. Por ejemplo, DX80N2Q45VAC NB.

Los siguientes modelos ya no están disponibles para pedidos, pero siguen cubiertos por la información de este documento.

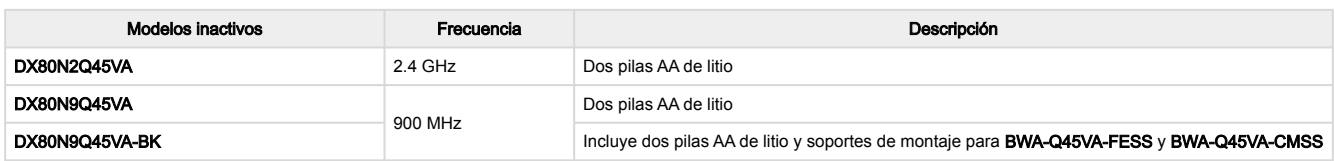

### Modo de almacenamiento

Mientras está en el modo de almacenamiento, la radio del dispositivo no funciona para conservar la batería. Para poner cualquier dispositivo en modo de almacenamiento, presione y mantenga presionado el botón de vinculación durante cinco segundos. El dispositivo está en modo de almacenamiento cuando las LED dejan de parpadear. Para activar el dispositivo, mantenga presionado el botón de vinculación (dentro de la carcasa de la placa de la radio) durante cinco segundos.

### Operación general

Durante los primeros 15 minutos después del encendido, el nodo muestrea el sensor cada dos segundos (modo de muestreo rápido). Después de 15 minutos, el nodo, de manera predeterminada, tiene intervalos de muestra de cinco minutos. Active el modo de muestra rápida haciendo clic en el botón (la LED ámbar está fija).

La ISO 10816 proporciona orientación para evaluar la gravedad de la velocidad de la vibración de los motores, bombas, ventiladores, compresores, cajas de cambio, sopladores, secadores, prensas y otras máquinas que operan en el rango de frecuencia de 10 a 1000 Hz.

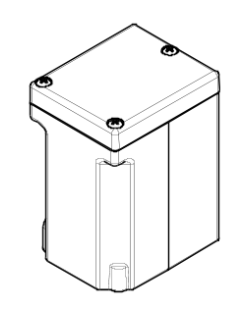

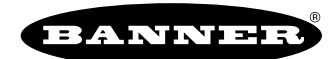

#### *Gravedad de la vibración según la ISO 10816*

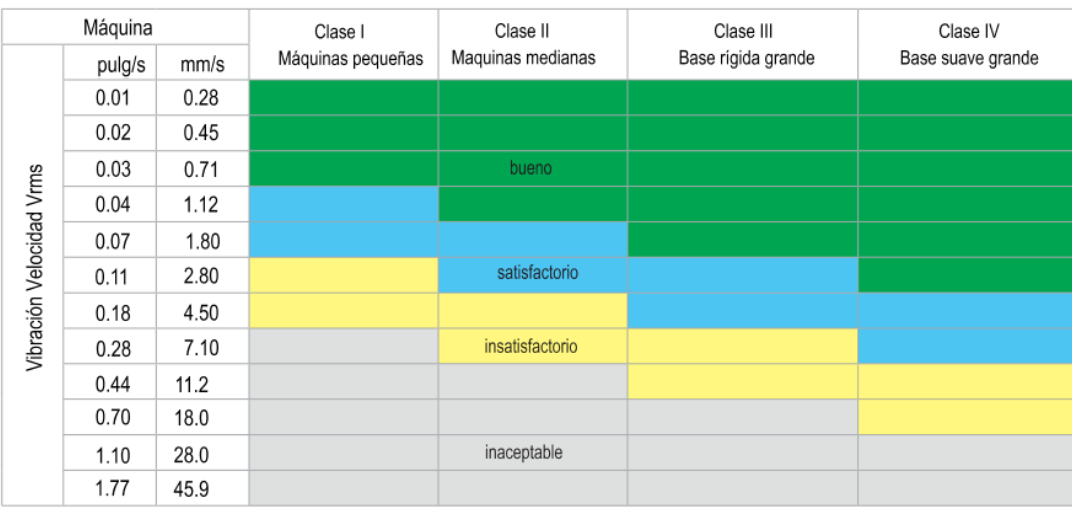

# Botón y LED para el Q45VAC

A continuación aparecen los botones, las LED y los interruptores DIP del nodo sensor Q45VAC.

- 1. Botón
- 2. La LED roja (intermitente) indica un error de enlace de radio con la puerta de enlace
- 3. La LED verde (intermitente) indica un buen enlace de radio con la puerta de enlace
- 4. La LED ámbar no se utiliza
- 5. Interruptores DIP

# Instalación del Q45VAC

Los sensores de vibración tienen una indicación de los ejes x y z en la cara del sensor.

- Instale el eje x en línea con el eje del motor o axialmente.
- Instale el eje z para que entre o atraviese el motor o la radial.

Para obtener los mejores resultados, instale el sensor lo más cerca posible del cojinete del motor. Si esto no es posible, instale el sensor en una superficie que esté en conexión rígida con las características de vibración del motor.

El uso de una cubierta u otra ubicación de montaje flexible puede reducir la precisión o la capacidad de detectar ciertas características de vibración.

El cuerpo del Q45VAC se puede fijar al motor con Loctite 330 y 7387 Activator o epoxi similar de dos partes. Para obtener información sobre los soportes opcionales, consulte ["Soportes/instalación para el Q45VAC" on page 9.](#page-8-0)

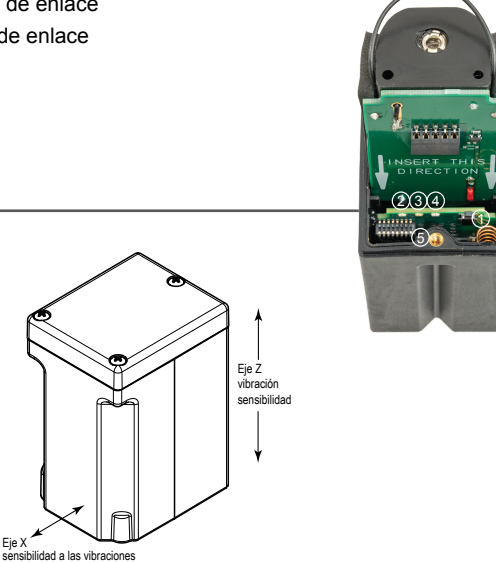

### Instrucciones de configuración

# Vincule con la puerta de enlace y asigne la dirección del nodo

Antes de comenzar el procedimiento de vinculación, aplique energía a todos los dispositivos. Separe los dispositivos dos metros cuando ejecute el procedimiento de vinculación. Ponga solo una puerta de enlace a la vez en la vinculación para evitar que se vincule con la puerta de enlace equivocada.

- El a puerta de enlace: Ingrese al modo de vinculación. 1.
	- Para las puertas de enlace DX80 alojadas, haga triple clic en el botón 2 en la puerta de enlace. Ambas LED están intermitentes en rojo.
	- Para los módulos de la placa de la puerta de enlace, haga triple clic en el botón. La LED está intermitente en verde y rojo.
- 2. Asigne al Q45VAC una dirección de nodo usando los diales giratorios de la puerta de enlace. Use el dial giratorio izquierdo para el dígito izquierdo y el dial giratorio derecho para el dígito derecho. Por ejemplo, para asignar su Q45VAC al nodo 10, ajuste el dial izquierdo de la puerta de enlace en 1 y el dial derecho en 0. Las direcciones de nodo válidas son de 01 a 47.
- 3. En el Q45: Afloje la placa de sujeción en la parte superior de Q45VAC y levante la cubierta.
- 4. Ingrese al modo de vinculación en el Q45VAC haciendo triple clic en el botón de Q45VAC.
- Las LED roja y verde parpadean alternativamente y el sensor busca una puerta de enlace en el modo de vinculación. Después de que se vincula el Q45VAC, las LED permanecen fijas momentáneamente y luego parpadean juntas cuatro veces. El Q45VAC sale del modo de vinculación.
- 5. Etiquete el sensor con el número de la dirección del nodo de Q45VAC para futuras referencias.
- 6. Repita los pasos del 2 al 5 para todas los Q45VAC que sean necesarios para su red.
- En la puerta de enlace: Después de vincular todos los Q45VAC, salga del modo de vinculación. 7.
	- Para las puertas de enlace DX80 alojadas, haga doble clic en el botón 2.
	- Para las puertas de enlace DX80 del nivel de placa, haga doble clic en el botón.

Para las puertas de enlace con pantallas LCD de una sola línea: Después de vincular el Q45VAC a la puerta de enlace, anote el código de vinculación que aparece en el menú \*DVCFG de la puerta de enlace, submenú XADR en la pantalla LCD. Conocer el código de vinculación evita tener que volver a vincular todos los Q45VAC si alguna vez se reemplaza la puerta de enlace.

# Vincule a un DXM y asigne la dirección del nodo

Antes de comenzar el procedimiento de vinculación, aplique energía a todos los dispositivos. Separe las radios a dos metros cuando se realice el procedimiento de vinculación. Ponga solo un DXM a la vez en el modo de vinculación para evitar que el Q45VAC se vincule con la puerta de enlace equivocada.

- 1. En el DXM: Use las teclas de flecha para seleccionar el menú ISM Radio en la pantalla LCD y haga clic en INTRO.
- 2. Resalte el menú Binding (Vinculación) y haga clic en INTRO.
- 3. Utilice las teclas de flecha para seleccionar la dirección de nodo a la que desea vincular el Q45VAC.
- 4. En el Q45VAC: Afloje la placa de sujeción superior y levante la cubierta.
- 5. Ingrese al modo de vinculación haciendo triple clic en el botón de vinculación. Las LED roja y verde parpadean alternativamente y el sensor busca una puerta de enlace en el modo de vinculación. Después de que el nodo se vincula, las LED permanecen fijas momentáneamente y luego parpadean juntos cuatro veces. El nodo sale del modo de vinculación.
- 6. Etiquete el sensor con el número de la dirección del nodo para futuras referencias.
- 7. En el DXM: Haga clic en VOLVER para salir de la vinculación para esa dirección de nodo específica.
- 8. Repita los pasos del 3 al 7 y cambie la dirección de nodo para todos los Q45VAC que sean necesarios para su red.
- 9. En el DXM: Una vez que haya terminado de formar su red, haga clic en VOLVER hasta llegar al menú principal.

### Interruptores DIP de Q45VAC

Después de realizar algún cambio en cualquier posición del interruptor DIP, reinicie el Q45VAC haciendo triple clic en el botón, espere un segundo y luego haga doble clic en el botón.

Los interruptores DIP están en la posición apagado. Para encender un interruptor DIP, empuje el interruptor hacia el juego de batería. Los interruptores DIP del uno al cuatro están numerados de izquierda a derecha.

Configuración del interruptor DIP

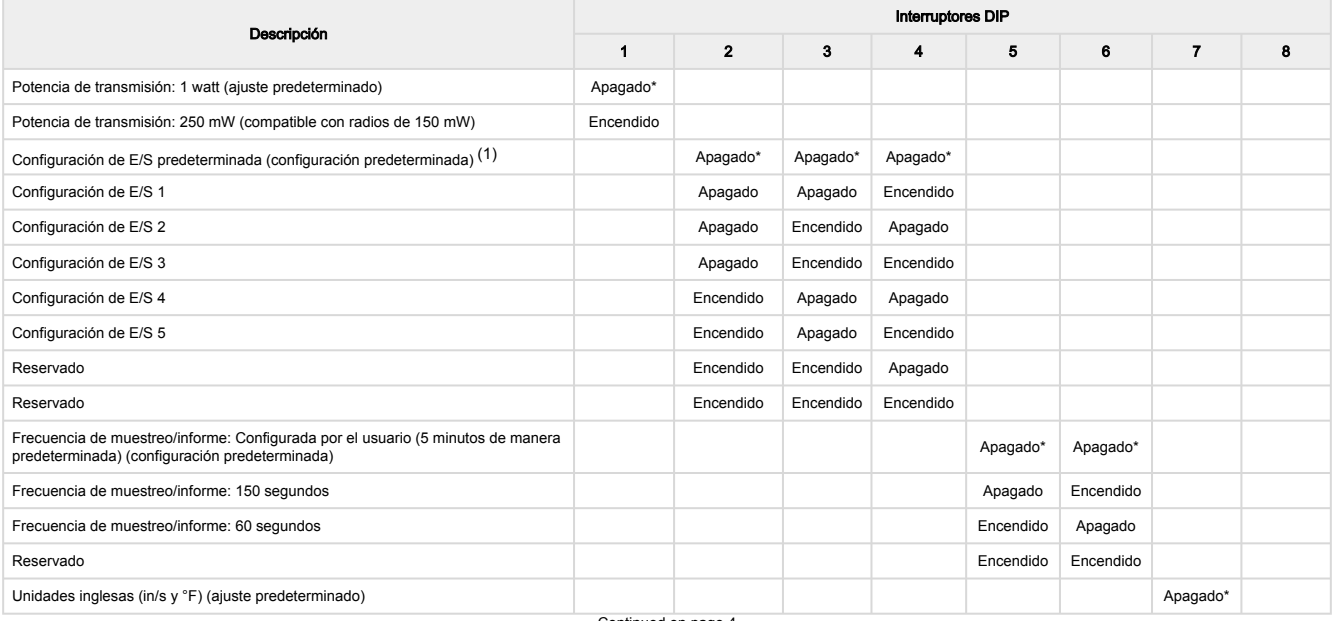

Continued on page 4

<sup>&</sup>lt;sup>(1)</sup> Configurable por el usuario si el interruptor 7 está en apagado; para las direcciones en serie de entrada, consulte "Registros Modbus y direcciones en serie<br>de E/S" on page 5

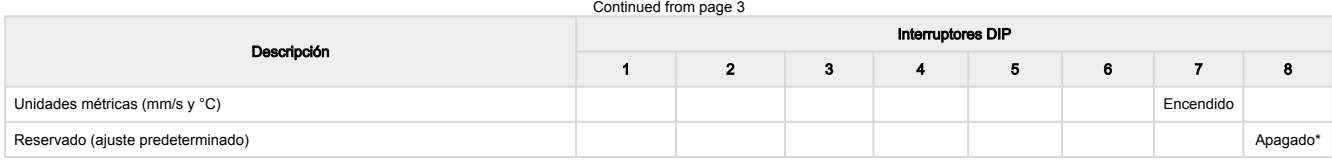

Configuraciones de E/S (ajustadas con los interruptores DIP 2, 3 y 4)

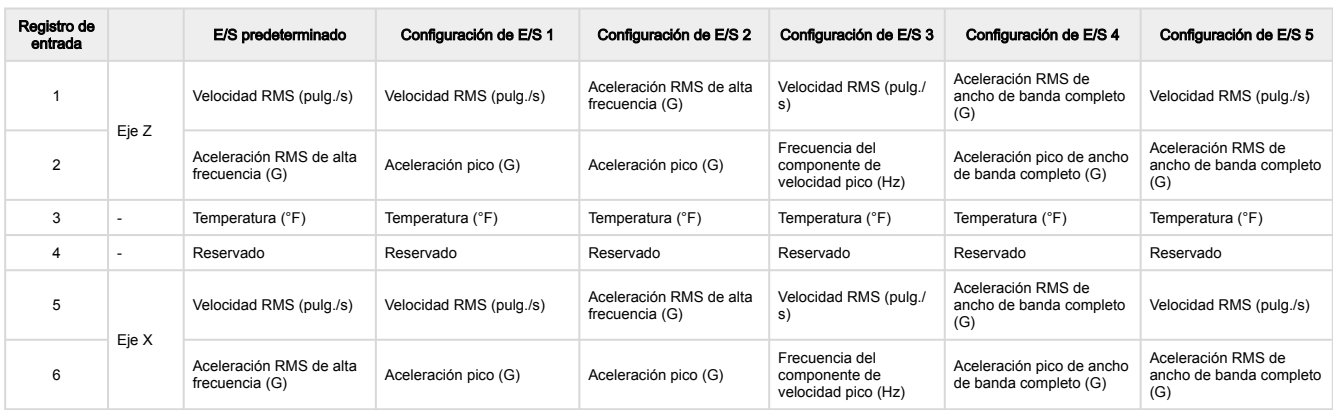

Si el interruptor DIP 7 está activado, todas las unidades pulg./s cambian a mm/s. El interruptor DIP 7 solo conmutará unidades con configuraciones de E/S de interruptor DIP, y no con alguna configuración del usuario.

## Configuración del Q45 mediante el software de configuración

El software de configuración DXM Performance ofrece una forma sencilla de cambiar la configuración de los sensores, mostrar los datos de diferentes sensores y recuperar datos de la radio de la puerta de enlace. El software se ejecuta en cualquier computadora con Windows y utiliza un cable adaptador para conectar la puerta de enlace a la computadora.

Descargue la revisión de software más reciente del sitio web de Banner Engineering: [www.bannerengineering.com/wireless](http://www.bannerengineering.com/wireless).

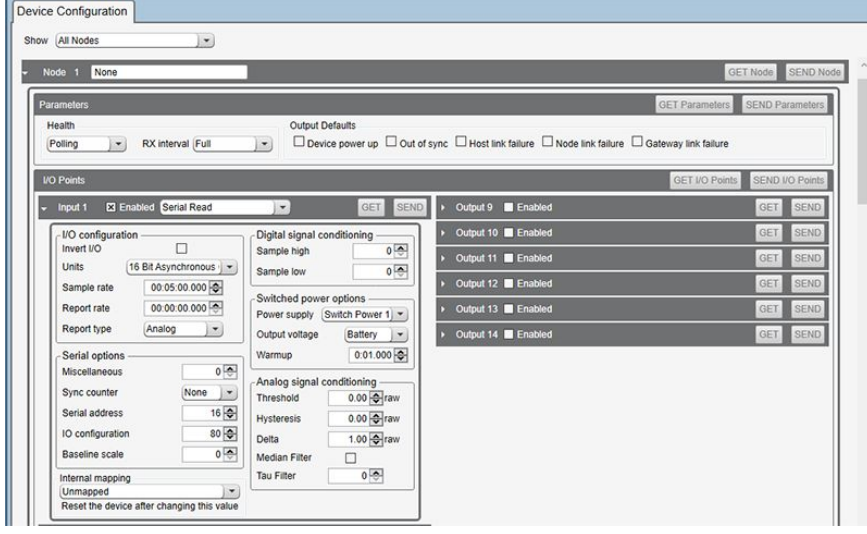

- 1. Vaya a la pantalla Configuración › Configuración de dispositivo.
- 2. En la parte superior de la pantalla, seleccione **Nodos actualmente en el sistema** de la lista desplegable y haga clic en **Obtener** dispositivos en el sistema.
- Todos los nodos vinculados a la puerta de enlace conectada a la pantalla de la computadora.
- 3. Haga clic en la flecha situada junto a los nodos para ver los parámetros específicos de ese nodo.
- En este ejemplo, aparecen los parámetros del nodo 1. 4. En la sección Puntos de E/S del nodo 1, haga clic en **OBTENER puntos de E/S**. Todos los tipos de E/S para este nodo se cargan en la pantalla.
- Para ver los parámetros de un punto de E/S, haga clic en la flecha situada junto a ese punto de E/S. 5. En este ejemplo, aparecen los parámetros del punto 1 de E/S.
- 6. Para ajustar la Dirección en serie, vaya a la sección Opciones de serie de los parámetros del punto de E/S y escriba el valor. En este ejemplo, se establece la Dirección de serie en 16 para la velocidad RMS del eje Z de salida (pulg./s).
- 7. Después de realizar cambios en los parámetros del punto de E/S, haga clic en ENVIAR para enviar los cambios a la red.

8. Repita los pasos 5 y 8 para cada entrada para cambiar manualmente la configuración de los parámetros de vibración cambiando la dirección en serie.

Para obtener más información sobre el uso del software de configuración del DX80 Performance, consulte el manual de instrucciones (p/n ).

# <span id="page-4-0"></span>Registros Modbus y direcciones en serie de E/S

Direcciones en serie de E/S

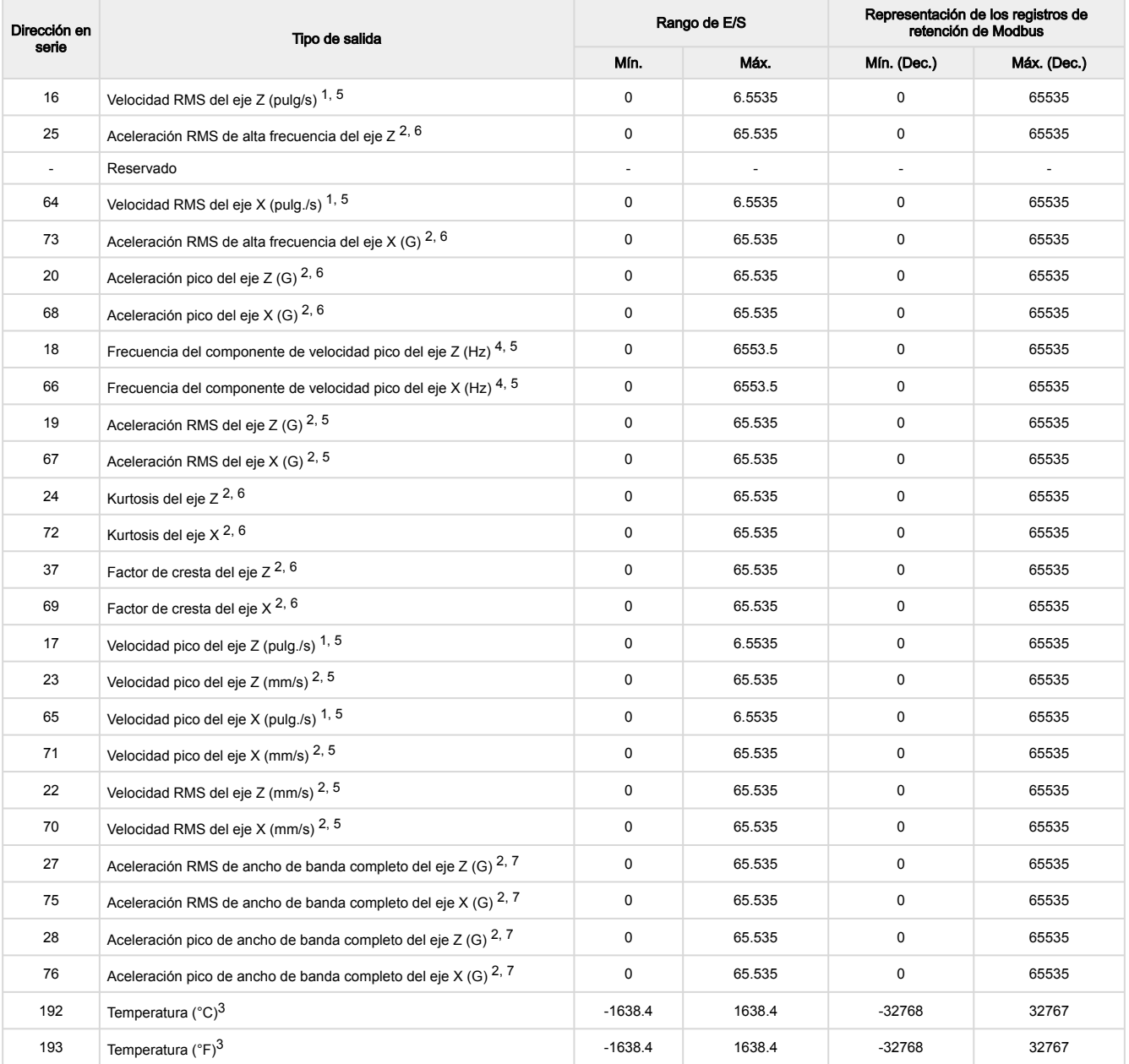

Valor = Valor del registro ÷ 10000

Valor = Valor del registro ÷ 1000

- Valor = Valor del registro  $\div$  20
- Valor = Valor del registro  $\div$  10

<sup>5</sup> Ancho de banda de medición = 10 Hz a 1 kHz

Ancho de banda de medición = 1 kHz a 4 kHz

#### 7 Ancho de banda de medición = 10 Hz a 4 kHz

Registros de retención de Modbus

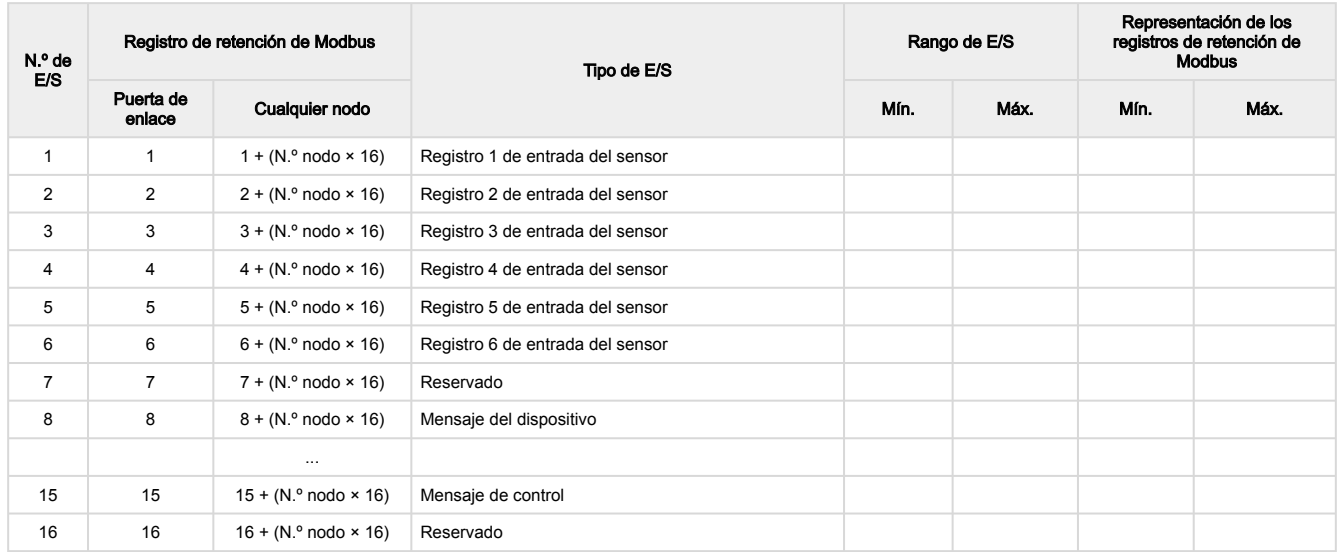

De manera predeterminada, se suministran los datos al nodo cada cinco minutos, a menos que el nodo solicite los datos antes. Se muestra la configuración predeterminada y se incluyen todos los tipos de salidas opcionales. Utilice el software de configuración de usuario para ajustar el tipo de salida del registro del sensor. Los valores de temperatura fuera del rango de funcionamiento del dispositivo se fuerzan a los valores máximos o mínimos.

# Aplique alimentación a los modelos Q45 de celda C

Siga estas instrucciones para instalar o cambiar las baterías de celda C de litio.

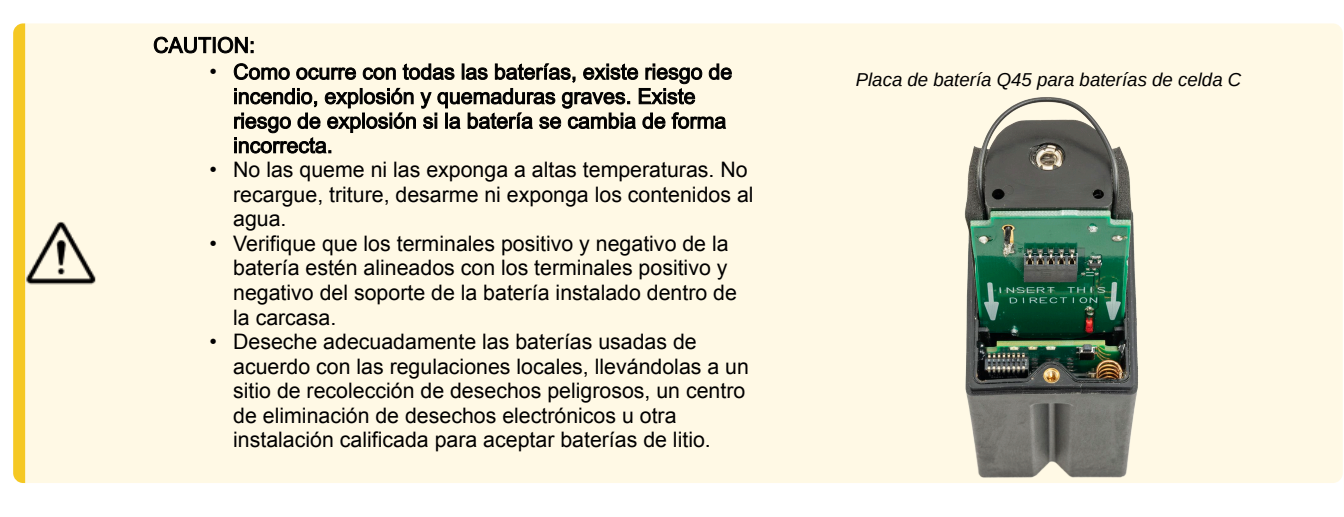

- 1. Levante la cubierta de plástico.
- 2. Deslice hacia afuera de la carcasa del Q45 la placa que contiene las baterías.
- 3. Saque la batería descargada y coloque una nueva.
- El número de modelo de la batería de repuesto es BWA-BATT-013. Para conocer los precios y la disponibilidad, comuníquese con Banner Engineering.
- 4. Verifique que los terminales positivo y negativo de la batería estén alineados con los terminales positivo y negativo del soporte de la batería instalado dentro de la carcasa.
- 5. Deslice nuevamente la placa que contiene las baterías nuevas dentro de la carcasa del Q45.

# Especificaciones de Q45VAC

Antena incluida Este dispositivo incluye una antena interna de 2 dB. El alcance depende del entorno y disminuye significativamente sin línea de visión. Siempre verifique el alcance de su red inalámbrica realizando una prueba de campo.

#### Potencia de transmisión de la radio (radios de 900 MHz, 1 watt)

Conducido: 30 dBm (1 W) EIRP con la antena de 2 dB incluida: < 36 dBm

#### Potencia de transmisión de la radio (radios de 2.4 GHz) Conducido: < 18 dBm (65 mW)

EIRP con la antena de 2 dB incluida: < 20 dBm (100 mW)

#### Distancia de separación mínima de las antenas

900 MHz (1 watt): 4.57 m (15 pies) con la antena de 2 dB incluida 2.4 GHz: (65 mW): 0.3 m (1 pie) con la antena de 2 dB

incluida

#### Rango de la radio

900 MHz (en modo de 1 watt): Hasta 3.2 km (2 millas) con línea de visión (antena interna) 2.4 GHz: hasta 1000 m (3280 pies) con línea de visión (antena interna)

#### Tiempo de espera del enlace (Performance)

Puerta de enlace: Configurable a través del software de configuración "User Configuration Software" Nodo: Definido por la puerta de enlace

#### Tecnología de Espectro de Propagación

FHSS (espectro de propagación con salto de frecuencia)

#### Conformidad con 900 MHz (módulo de radio RM7023)

El módulo de radio se indica en la etiqueta del producto Contiene FCC ID: UE3RM7023: FCC Parte 15, Subparte C, 15.247

Contiene IC: 7044A-RM7023

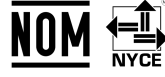

#### Intervalo de detección predeterminado

5 minutos

#### Indicadores

LED rojo y verde (función de radio)

#### Material

Carcasa moldeada de poliéster termoplástico reforzado, cubierta Lexan® transparente sellada por un o-ring, lentes acrílicas moldeadas y accesorios de montaje de acero inoxidable. Diseñado para soportar un lavado de 1200 psi.

#### **Choque**

 $400G$ 

#### Índice de protección ambiental

NEMA 6P, IP67

#### Duración típica de la batería

Consulte la tabla

#### Sensor de vibración

Rango de medición: 0 a 46 mm/s o de 0 a 1.8 pulg./s RMS Rango de frecuencia: 10 Hz a 4 kHz

Precisión: ±10 % a 25 °C

Frecuencia de muestreo: 20 kHz (predeterminada) Longitud de registro: 8192 puntos (predeterminada) Duración de la muestra: 0.4 s (predeterminada)

#### Conformidad con 2.4 GHz (módulo de radio DX80-2400)

El módulo de radio se indica en la etiqueta del producto Contiene FCC ID: UE300DX80-2400: FCC Parte 15, Subparte C, 15.247

Directiva sobre equipos radioeléctricos (RED) 2014/53/UE Contiene IC: 7044A-DX8024

ANATEL: 15966-21-04042

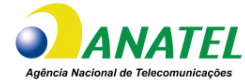

### Conformidad con 2.4 GHz (módulo de radio SX243)

El módulo de radio se indica en la etiqueta del producto Contiene FCC ID: UE3SX243: FCC Parte 15, Subparte C, 15.247

Directiva sobre equipos radioeléctricos (RED) 2014/53/UE ETSI/EN: EN 300 328 V2.2.2 (2019-07) [RED HarmStds] (en inglés)

Contiene IC: 7044A-SX243 ANATEL: 03737-22-04042

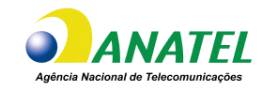

#### Sensor de temperatura

Rango de medición: −40 °C a +105 °C (−40 °F a +221 °F)

#### Condiciones de operación

Temperatura ambiente: −40 °C a +70 °C (−40 °F a +158 °F) Temperatura de contacto: −40 °C a +105 °C (−40 °F a  $+221$  °F)

90 % a +50 °C de humedad relativa máxima (sin condensación)

Inmunidad radiada de alta frecuencia: 10 V/m (EN 61000-4-3)

#### **Certificaciones**

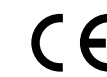

Banner Engineering BV Park Lane, Culliganlaan 2F bus 3 1831 Diegem, BELGIUM

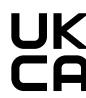

Turck Banner LTD Blenheim House Blenheim Court Wickford, Essex SS11 8YT **GREAT BRITAIN** 

(La aprobación CE/UKCA corresponde únicamente a los modelos de 2.4 GHz)

## Dimensiones de Q45VAC

Todas las mediciones se enumeran en milímetros, a menos que se indique lo contrario.

*Dimensiones de Q45VAC*

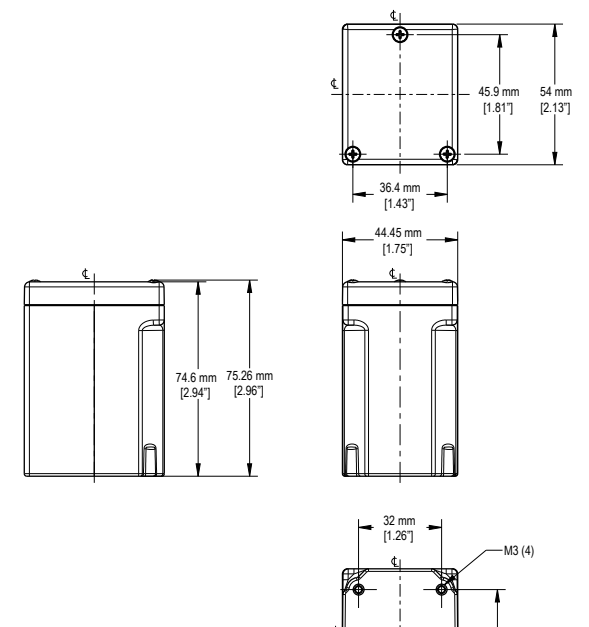

### Duración de la batería de Q45VAC

#### *Duración de la batería para los modelos Q45VAC*

40 mm [1.57"]

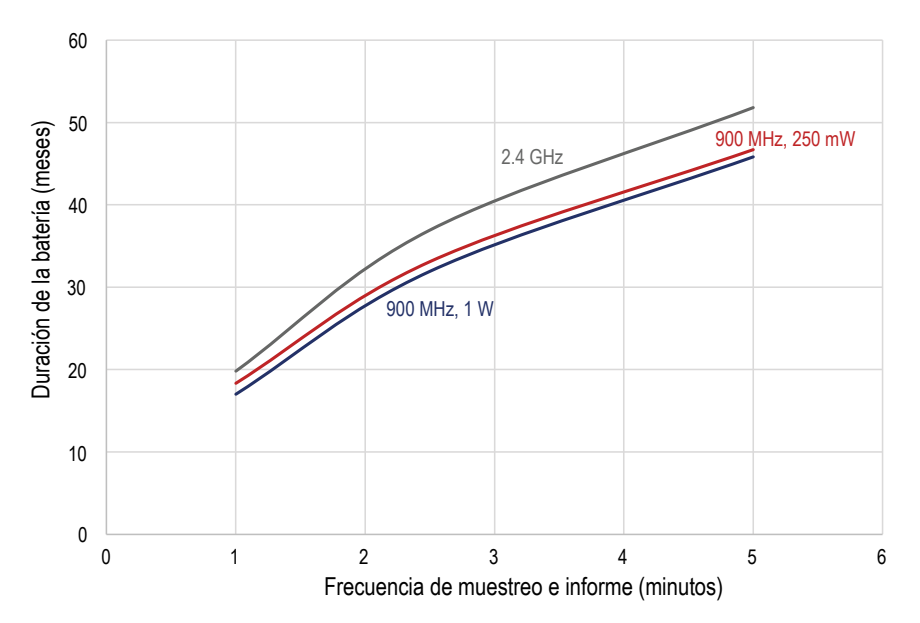

### FCC Parte 15 Clase A para radiadores intencionados

Este equipo ha sido probado y cumple con los límites para un dispositivo digital de Clase A, de conformidad con la parte 15 del Reglamento de la FCC. Estos límites están diseñados para ofrecer una protección razonable contra las interferencias perjudiciales cuando el equipo se utiliza en un entorno comercial. Este equipo genera, usa y puede irradiar energía de radiofrecuencia y, si no se instala y usa de acuerdo con el manual de instrucciones, puede causar interferencias dañinas a las comunicaciones de radio. El funcionamiento de este equipo<br>en una zona residencial puede provoca

(Parte 15.21) Cualquier cambio o modificación no expresamente aprobado por el fabricante puede anular la autoridad del usuario para operar el equipo.

### Industry Canada Statement for Intentional Radiators

This device contains licence-exempt transmitters(s)/receiver(s) that comply with Innovation, Science and Economic Development Canada's licence-exempt RSS(s). Operation is subject to the following two conditions:

- 1. This device may not cause interference.
- 2. This device must accept any interference, including interference that may cause undesired operation of the device.

Cet appareil contient des émetteurs/récepteurs exemptés de licence conformes à la norme Innovation, Sciences, et Développement économique Canada, L'exploitation est autorisée aux deux conditions suivantes:

- 1. L'appareil ne doit pas produire de brouillage.
- 2. L'utilisateur de l'appareil doit accepter tout brouillage radioélectrique subi, même si le brouillage est susceptible d'en compromettre le fonctionnement.

### Accesorios

# <span id="page-8-0"></span>Soportes/instalación para el Q45VAC

#### BWA-Q45VAC-CMSS

- Incluye un soporte de montaje magnético y cuatro tornillos de montaje
- Para usar en superficies planas o curvas
- Imán de SmCo con una fuerza de atracción de 40 libras
- 44.5 mm × 54 mm; 15.6 mm de espesor

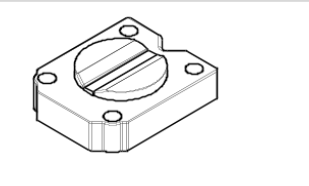

#### BWA-Q45VAC-FESS

•

- Incluye una placa base, dos retenedores de tornillos, cuatro tornillos de montaje, un tornillo de fijación y un disco de montaje
- Instala el dispositivo en una superficie con epoxi de dos componentes
- La marca de alineación indica la parte delantera del dispositivo
- 44.5 mm × 54 mm

### **Advertencias**

Exportación de radios Sure Cross®. Es nuestra intención cumplir completamente con todas las regulaciones nacionales e internacionales correspondientes a las emisiones de radio frecuencia. **Los clientes que desean reexportar este producto a un país distinto al cual fue vendido deben asegurarse de que el dispositivo esté aprobado en el país de destino. Los<br>productos inalámbricos Sure Cross fueron** excedan los niveles de potencia de transmisión permitidos por los organismos de gobierno locales. Este dispositivo ha sido diseñado para operar con las antenas mencionadas en el sitio web de Banner Engineering, con una ganancia máxima de 9 dBm. Está estrictamente prohibido utilizar estos dispositivos con antenas que no estén incluidas en esta lista o que tengan una ganancia superior a 9 dBm. La impedancia de antena requerida es de 50 ohms. Para reducir la interferencia potencial de la radio hacia otros usuarios, el tipo de antena y su ganancia deben ser escogidas de tal forma que la potencia equivalente isotrópicamente radiada (EIRP) no sea mayor que la permitida para una comunicación exitosa. Consulte con Banner Engineering Corp. si el país de destino no se encuentra en esta lista.

> IMPORTANT: Descargue la documentación técnica completa de Nota de sensor inalámbrico todo en uno Q45VAC, disponible en varios idiomas, desde www.bannerengineering.com para obtener detalles sobre el uso adecuado, las aplicaciones, las advertencias y las instrucciones de instalación de este dispositivo.

IMPORTANT: Por favor descargue desde www.bannerengineering.com toda la documentación técnica de los Nota de sensor inalámbrico todo en uno Q45VAC, disponibles en múltiples idiomas, para detalles del uso adecuado, aplicaciones, advertencias, y las instrucciones de instalación de estos dispositivos.

IMPORTANT: Veuillez télécharger la documentation technique complète des Nota de sensor inalámbrico todo en uno Q45VAC sur notre site www.bannerengineering.com pour les détails sur leur utilisation correcte, les applications, les notes de sécurité et les instructions de montage.

#### WARNING:

- No use este dispositivo para protección del personal
- El uso de este dispositivo para protección del personal podría provocar lesiones graves o la muerte.
- Este dispositivo no incluye el circuito redundante con auto monitoreo necesario para permitir su uso en las aplicaciones de seguridad de personal. Una falla o un desperfecto del dispositivo puede causar una condición de salida energizada (encendido) o desenergizada (apagado).

#### IMPORTANT:

#### • Dispositivo sensible a la descarga electrostática (ESD)

- La descarga electrostática puede dañar el dispositivo. Los daños causados por manipulación inadecuada no están cubiertos por la garantía.
- Use los procedimientos de manipulación adecuados para evitar el daño por ESD. Entre los procedimientos de manipulación correctos se incluye dejar los dispositivos en su empaque antiestático hasta que estén listos para el uso, utilizar brazaletes antiestáticos y ensamblar las unidades en una superficie con conexión a tierra y disipación de estática.

# Garantía limitada de Banner Engineering Corp.

Banner Engineering Corp. garantiza que sus productos están libres de defectos de material y mano de obra durante un año a partir de la fecha de envío. Banner Engineering Corp. reparará o reemplazará sin cargo cualquier producto de su fabricación que, al momento de ser devuelto a la fábrica, haya estado defectuoso durante el período de garantía. Esta garantía<br>no cubre los daños o responsabilidad

### ESTA GARANTÍA LIMITADA ES EXCLUSIVA Y REEMPLAZA A TODAS LAS OTRAS GARANTÍAS, SEAN EXPRESAS O IMPLÍCITAS (INCLUIDA, SIN LIMITACIÓN, CUALQUIER<br>GARANTÍA DE COMERCIABILIDAD O ADECUACIÓN PARA UN FIN ESPECÍFICO), Y SE DERIVEN DE

Esta Garantía es exclusiva y se limita a la reparación o, a juicio de Banner Engineering Corp., el reemplazo. EN NINGUN CASO, BANNER ENGINEERING CORP. SERA RESPONSABLE<br>ANTE EL COMPRADOR O CUALQUIER OTRA PERSONA O ENTIDAD P

Banner Engineering Corp. se reserva el derecho a cambiar, modificar o mejorar el diseño del producto sin asumir obligaciones ni responsabilidades en relación con productos fabricados anteriormente por Banner Engineering Corp. Todo uso indebido, abuso o aplicación o instalación incorrectas de este producto, o el uso del producto en aplicaciones de protección personal cuando este no se ha diseñado para dicho fin, anulará la garantía. Cualquier modificación a este producto sin la previa aprobación expresa de Banner Engineering Corp anulará las garantías del producto. Todas las especificaciones publicadas en este documento están sujetas a cambios; Banner se reserva el derecho de modificar las especificaciones del producto o actualizar la documentación en cualquier momento. Las especificaciones y la información de los productos en idioma Inglés tienen prioridad sobre la información presentada en cualquier otro lenguaje. Para obtener la versión más reciente de cualquier documentación, consulte: [www.bannerengineering.com.](http://www.bannerengineering.com)

Para obtener información de patentes, consulte [www.bannerengineering.com/patents](http://www.bannerengineering.com/patents).

## Notas Adicionales

Información México: La operación de este equipo está sujeta a las siguientes dos condiciones: 1) es posible que este equipo o dispositivo no cause interferencia perjudicial y 2) este equipo debe aceptar cualquier interferencia, incluyendo la que pueda causar su operación no deseada.

Banner es una marca registrada de Banner Engineering Corp. y podrán ser utilizadas de manera indistinta para referirse al fabricante. "Este equipo ha sido diseñado para operar con las<br>antenas tipo Omnidireccional para una aquellas con aprobación ATEX tipo Omnidireccional siempre que no excedan una ganancia máxima de antena de 6dBd. El uso con este equipo de antenas no incluidas en esta lista o que<br>tengan una ganancia mayor que 6 dBd en tipo

### Mexican Importer

Banner Engineering de Mèxico, S. de R.L. de C.V. | David Alfaro Siqueiros 103 Piso 2 Valle oriente | San Pedro Garza Garcia Nuevo Leòn, C. P. 66269

81 8363.2714

Título del documento: Nodo de vibración y temperatura todo en uno Q45VA/VAC Número de pieza: 205704 Revisión: K Traducido de las instrucciones originales © Banner Engineering Corp. Todos los derechos reservados.